#### **Opening WFS in QGIS 3.2.2**

*2018-08-27 07:49 AM - Robert Richardson*

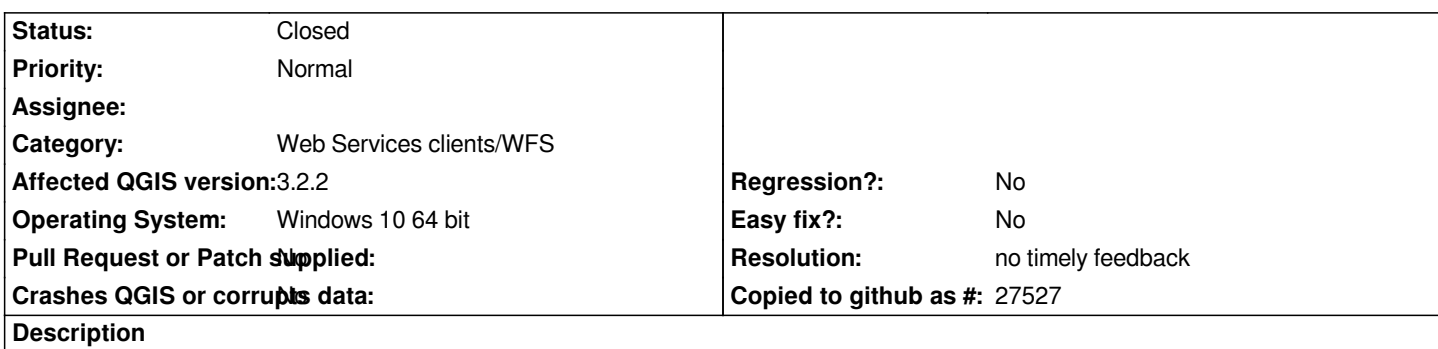

*Layers from WFS server http://www.mrt.tas.gov.au/web-services/wfs can each be opened OK in QGIS 2.18.14 but in QGIS 3.2.2 give errors and do not open.*

## **History**

# **#1 - 2018-08-28 01:43 AM - Nyall Dawson**

*- Status changed from Open to Feedback*

*Works ok for me, if I turn off the "Only request features overlapping the view extent" option. Can you confirm?*

#### **#2 - 2018-08-28 05:43 AM - Robert Richardson**

*- Assignee set to Robert Richardson*

#### *Hi Nyall*

*I've tried deleting this WFS service and then adding it using Layer - Data Source Manager with the "Only request features overlapping the view extent" option not ticked. I am still having the same problem with the individual layers giving errors when each is opened. The error is generally similar to "Layer Airborne Geophysical Surveys of Tasmania (Mineral Resources Tasmania): Download of features for layer mrtwfs:AirborneSurveys failed or partially* failed: Server generated an exception in GetFeature response: org.opengis.referencing.NoSuchAuthorityCodeException: No authority was defined for code *"". Did you forget "AUTHORITY:NUMBER"? No authority was defined for code "". Did you forget "AUTHORITY:NUMBER"?. You may attempt reloading the layer with F5".*

## **#3 - 2018-08-29 12:22 AM - Robert Richardson**

*- Assignee changed from Robert Richardson to Nyall Dawson*

#### *Hi Nyall*

*My apologies for not setting the assignee correctly yesterday. Please see my comments above. I think I need to come up with a simple example so you can see the basic project I am trying to ad the layers to.*

#### **#4 - 2018-08-29 04:30 PM - Giovanni Manghi**

- *File Screenshot\_20180829\_152729.png added*
- *Assignee deleted (Nyall Dawson)*
- *File Screenshot\_20180829\_152718.png added*

#### *Hi Nyall*

*My apologies for not setting the assignee correctly yesterday. Please see my comments above. I think I need to come up with a simple example so you can see the basic project I am trying to ad the layers to.*

*see attached images: there is something fishy (in the server configuration) about how the layers CRS's are advertised. Compare to how other services look like (in QGIS).*

## **#5 - 2018-08-31 06:11 AM - Robert Richardson**

*I've successfully contacted the WFS provider (mrt.tas.gov.au) who had previously found a workaround for QGIS after other users had this same problem the WFS version must be set to 1.0 not Auto. The same problem appears to apply to just about all the WFS servers for the Australian Geological Organisations listed here: http://www.geoscience.gov.au/web-services. I've been retired for about 6 years but it is possible that all these organisations are running versions of GeoServer that include support for GeoSciML.*

*A quick test showed that t[hese services were OK with Gaia 3 but this a](http://www.geoscience.gov.au/web-services)ppears to default to WFS version 1.0.*

## **#6 - 2018-08-31 10:19 AM - Giovanni Manghi**

*Robert Richardson wrote:*

*I've successfully contacted the WFS provider (mrt.tas.gov.au) who had previously found a workaround for QGIS after other users had this same problem - the WFS version must be set to 1.0 not Auto. The same problem appears to apply to just about all the WFS servers for the Australian Geological Organisations listed here: http://www.geoscience.gov.au/web-services. I've been retired for about 6 years but it is possible that all these organisations are running versions of GeoServer that include support for GeoSciML.*

*A quick test showed that these servic[es were OK with Gaia 3 but this appears to d](http://www.geoscience.gov.au/web-services)efault to WFS version 1.0.*

*forcing the connection to 1.0 and the layers CRS's show as expected and layers are loaded.*

# **#7 - 2019-02-23 08:37 PM - Jürgen Fischer**

- *Status changed from Feedback to Closed*
- *Resolution set to no timely feedback*

*Bulk closing 82 tickets in feedback state for more than 90 days affecting an old version. Feel free to reopen if it still applies to a current version and you have more information that clarify the issue.*

#### **Files**

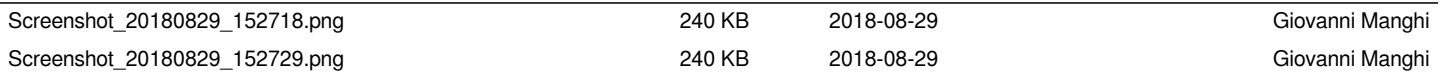